## **Apple macOS**

## **Certificates**

In order to establish a secure, encrypted WLAN/Wi-Fi connection, the digital certificates used must be confirmed by the corresponding certification authorities. Therefore, before setting up the WLAN/Wi-Fi connection, please check that the [certification authorities](https://hrz-wiki.jade-hs.de/en/tp/certificates/ca) have been set up correctly.

## **Configuration**

Window "None of your preferred networks is available": eduroam / Connect

- Mode: automatic
- Username: [domain login](https://hrz-wiki.jade-hs.de/en/tp/uadm/login) (form: ma1150@hs-woe.de)
- Remember this network

From: <https://hrz-wiki.jade-hs.de/> - **HRZ-Wiki**

Permanent link: **<https://hrz-wiki.jade-hs.de/en/tp/wi-fi/apple-macos>**

Last update: **2024/09/30 15:39**

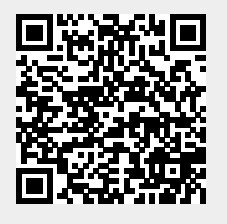